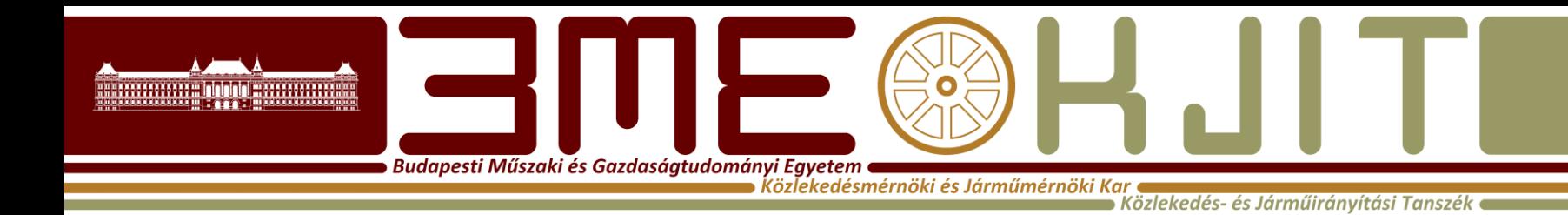

**Algoritmusok Tervezése**

**3. Előadás MATLAB 3. Dr. Bécsi Tamás**

### **Diagramok készítése**

Budapesti Műszaki és Gazdaságtudományi Egyetem · .<br>Közlekedésmérnöki és Járműmérnöki Kar

.<br>Közlekedés- és Járműirányítási Tanszék

### • figure parancs

- létrehoz egy új képet
- figure(n) –n szám azonosítóval hoz létre ábrát
- close
	- close (n) az n számmal, vagy a vektorban jelzett számokkal azonosított ábrákat bezárja
	- close all minden ábrát bezár

### **Line Plots**

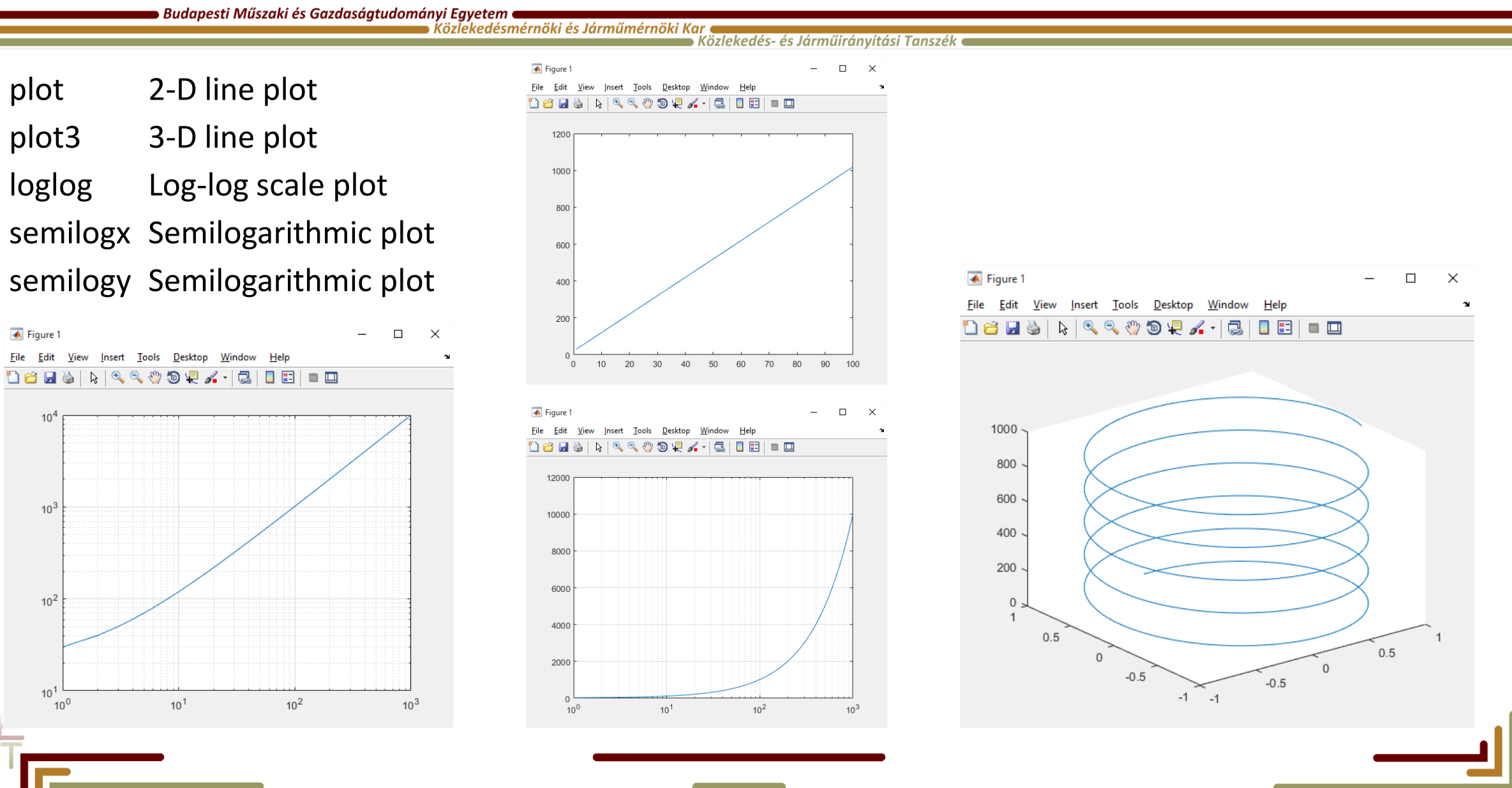

**plotská se byla a magyar a magyar a magyar a magyar a magyar a magyar a magyar a magyar a magyar a magyar a ma<br>Politikar a magyar közlekedés mérnöki és Járműmérnöki Kar (Közlekedés- és Járműirányítási Tanszék e Magyar a m** 

x = 0:pi/100:2\*pi;  $y = \sin(x)$ ; Create a line plot of the data. figure % opens new figure window plot(x,y)

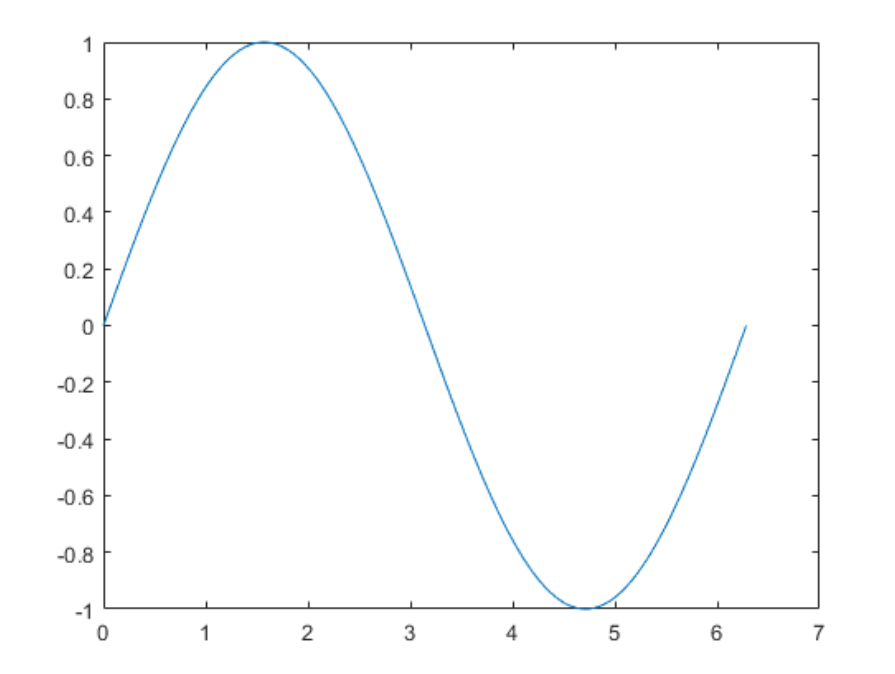

 $x =$  linspace(-2\*pi,2\*pi);  $y1 = \sin(x)$ ;  $y2 = cos(x);$ figure plot(x,y1,x,y2)

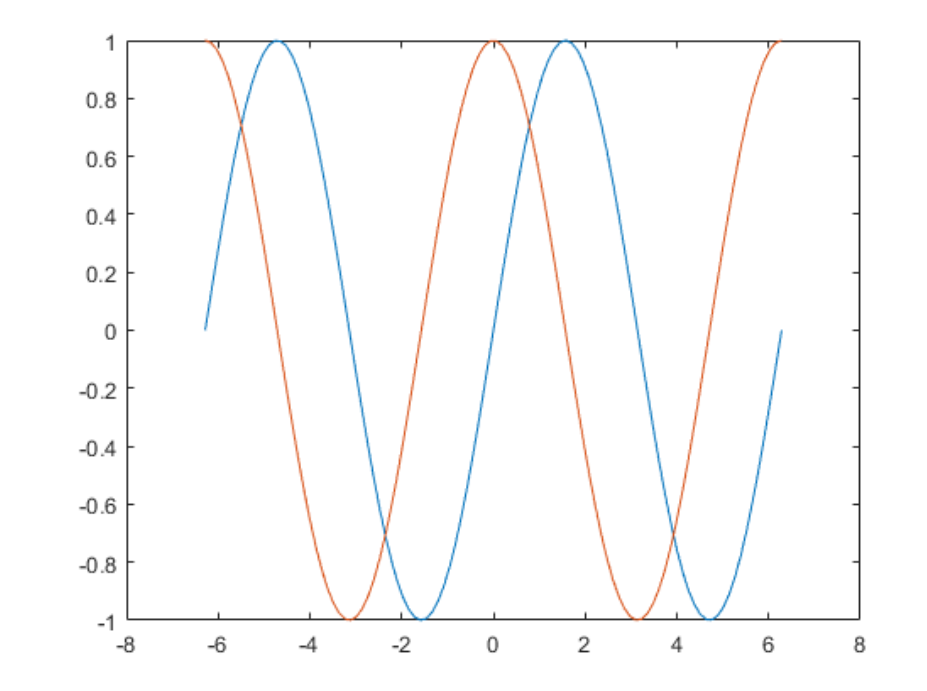

## **Line Style**<br>Budapesti Műszaki és Gazdaságtudományi Egyetem **Line Style Style**

x = 0:pi/100:2\*pi;  $y1 = sin(x);$  $y2 = \sin(x - 0.25)$ ;  $y3 = \sin(x-0.5)$ ;

figure plot(x,y1,x,y2,'--',x,y3,':')

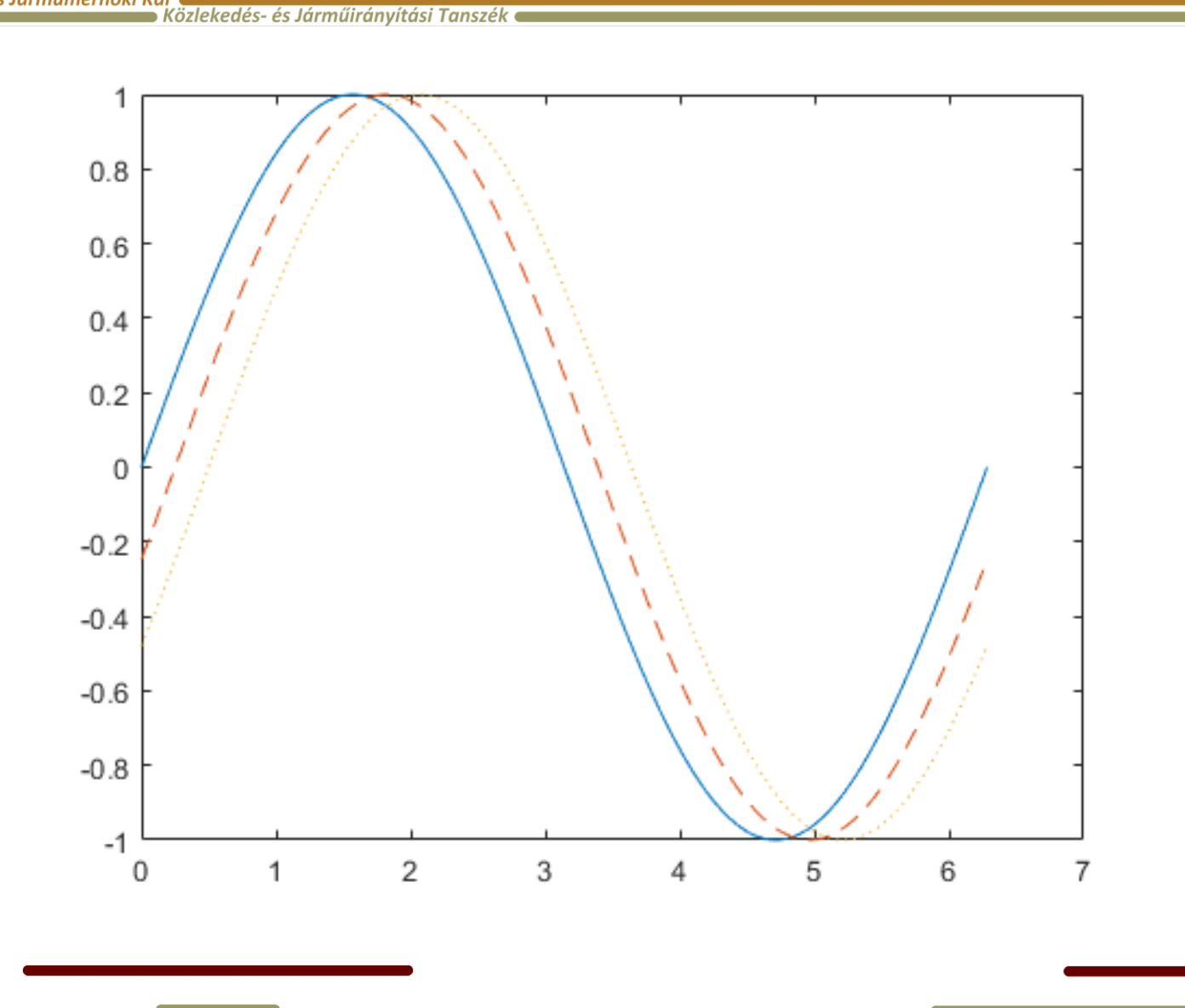

# **Dimes Style**<br>Budapesti Műszaki és Gazdaságtudományi Egyetem **Chinamétrőki Karadós és Járműmérnöki Karadós és Járműlitányítási**

→ Közlekedés- és Járműirányítási Tanszék ●

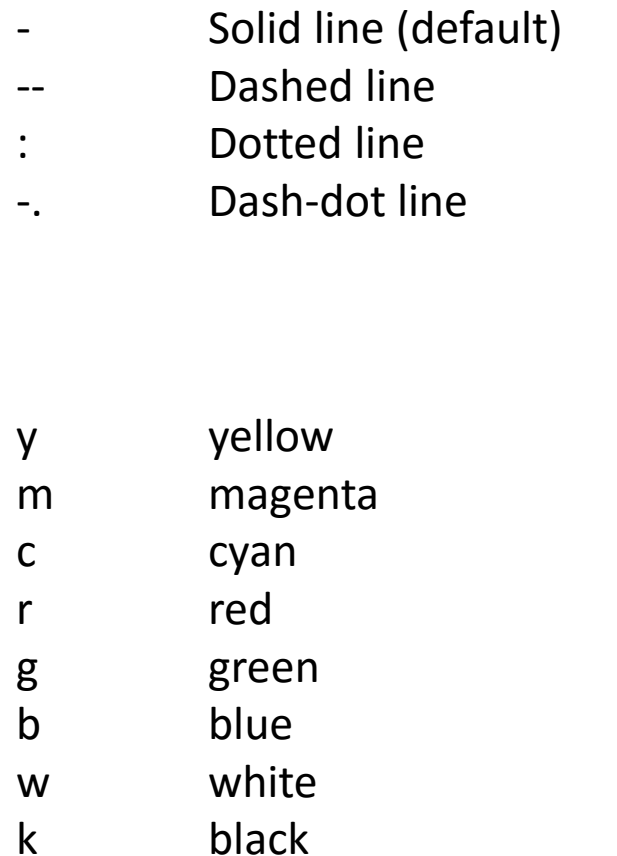

- o Circle
- + Plus sign
- \* Asterisk
	- . Point
- x Cross
- s Square
- d Diamond
- ^ Upward-pointing triangle
- v Downward-pointing triangle
- > Right-pointing triangle
- < Left-pointing triangle
- p Pentagram
- h Hexagram

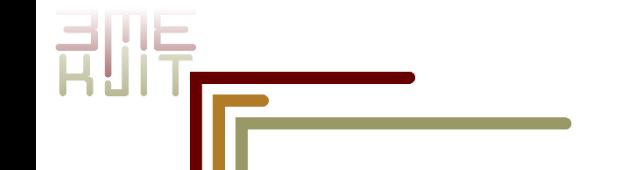

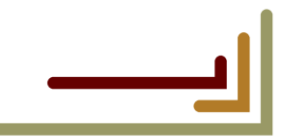

## **C** Style 3

**or**<br>• Közlekedés- és Járműirányítási Tanszék •

 $x = 0:pi/10:2^{*}pi;$  $y1 = \sin(x)$ ;  $y2 = \sin(x - 0.25)$ ;  $y3 = \sin(x - 0.5)$ ; figure plot(x,y1,'g',x,y2,'b--o',x,y3,'c\*')

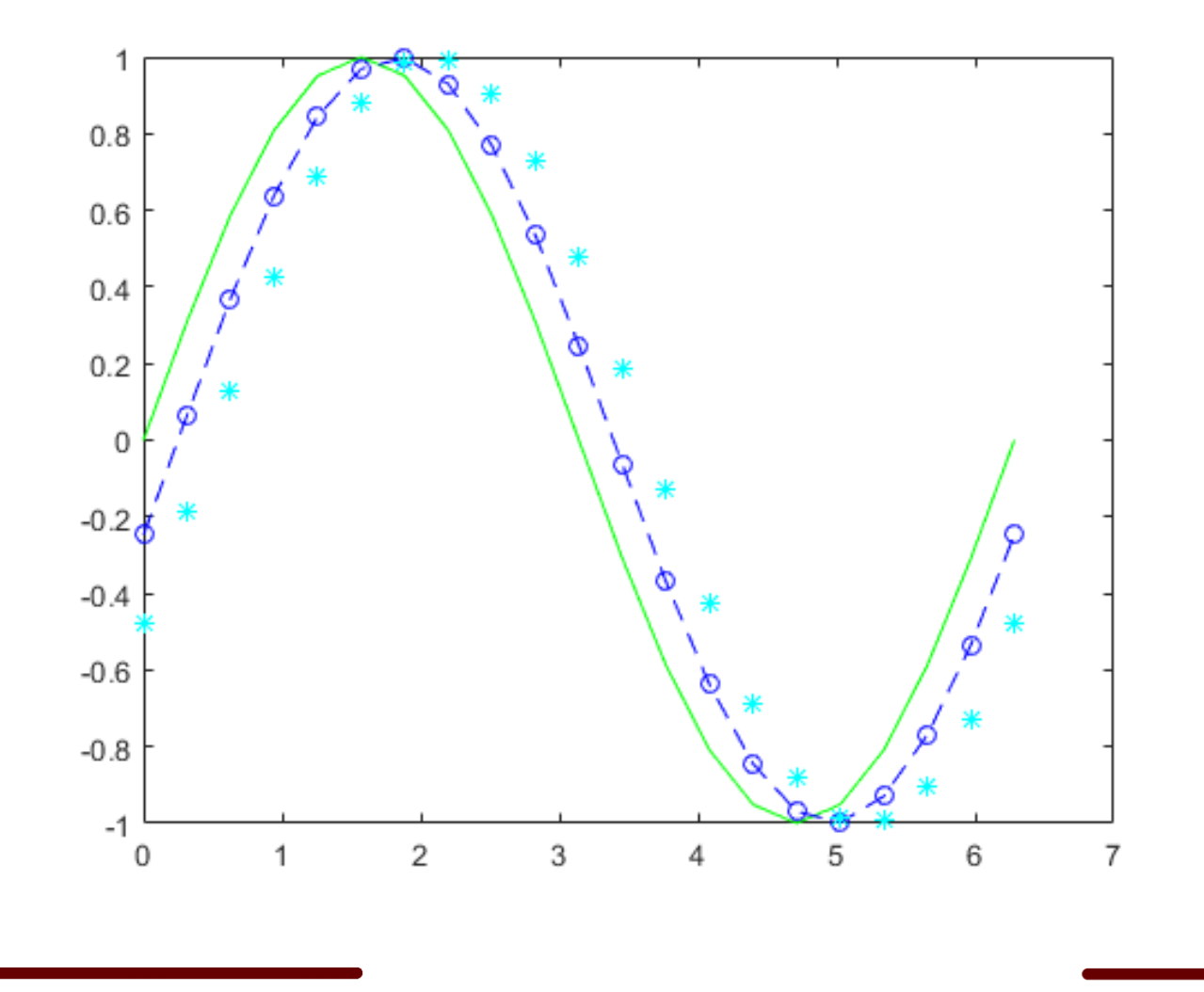

### **Line Properties 1**

**Budapesti Műszaki és Gazdaságtudományi Egyetem**  $\blacksquare$ 

.<br>Közlekedés- és Járműirányítási Tanszék

 $x = -pi:pi/10:pi;$  $y = \tan(\sin(x)) - \sin(\tan(x));$ 

figure  $plot(x,y,'-gs',...)$ 'LineWidth',2,... 'MarkerSize',10,... 'MarkerEdgeColor','b',... 'MarkerFaceColor',[0.5,0.5,0.5])

**LineWidth** — Specifies the width (in points) of the line. **MarkerEdgeColor** — Specifies the color of the marker or the edge color for filled markers (circle, square, diamond, pentagram, hexagram, and the four triangles).

**MarkerFaceColor** — Specifies the color of the face of filled markers. **MarkerSize** — Specifies the size of the marker in points (must be greater than 0).

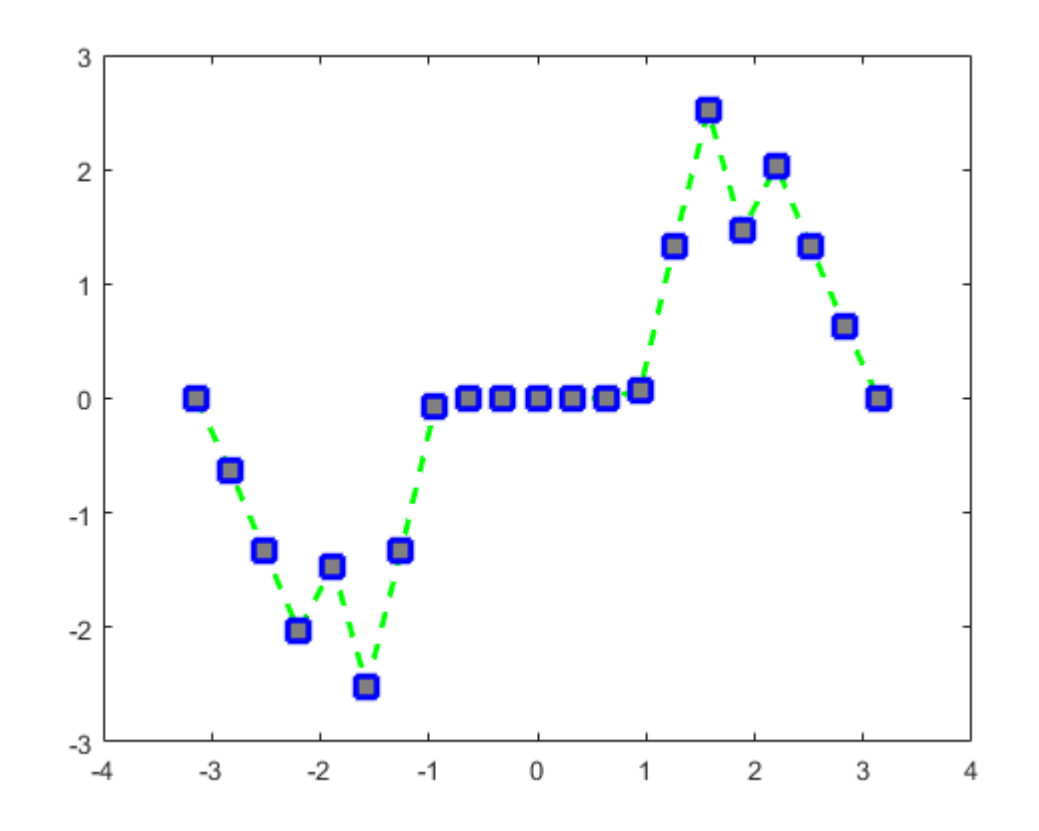

# **Formation Budapesti Műszaki és Gazdaságtudományi Egyetem <b>Közlekedésmérnöki és Járműmérnöki Kar**<br>Közlekedés- és Járműirányítási Tanszék

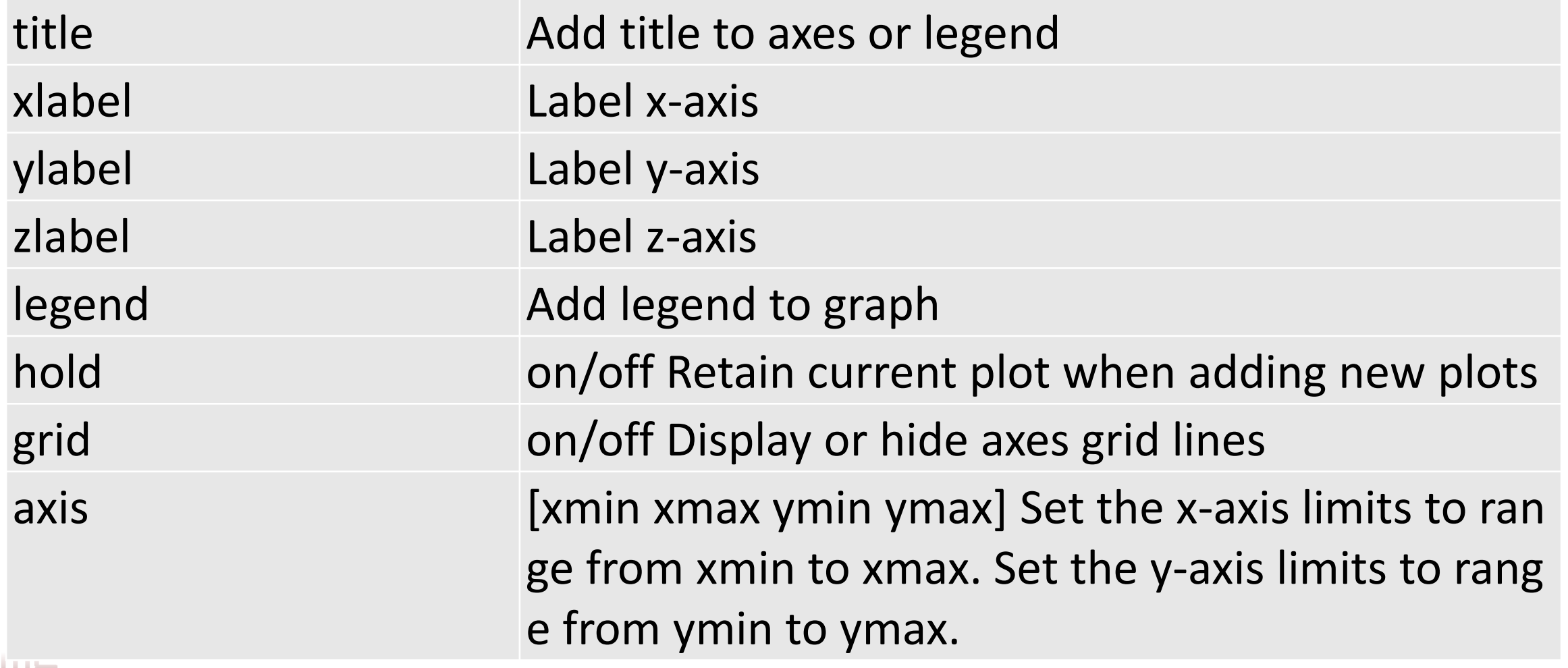

and the control of the control of

### **Formatting example**

**Budapesti Műszaki és Gazdaságtudományi Egyetem a** 

.<br>Közlekedésmérnöki és Járműmérnöki Kar Közlekedés- és Járműirányítási Tanszék

```
x=1:0.1:10;y1 = sin(x);y2 = sin(x + pi/8);
figure(1);
plot(x,y1,'r');hold on;
plot(x,y2,'b');
title('Fontos plot');
xlabel('X tengely');
ylabel('Y tengely');
grid on;
leqend('sin(x)', 'sin(x+pi/8)');
axis([0,12,-2,2]);
```
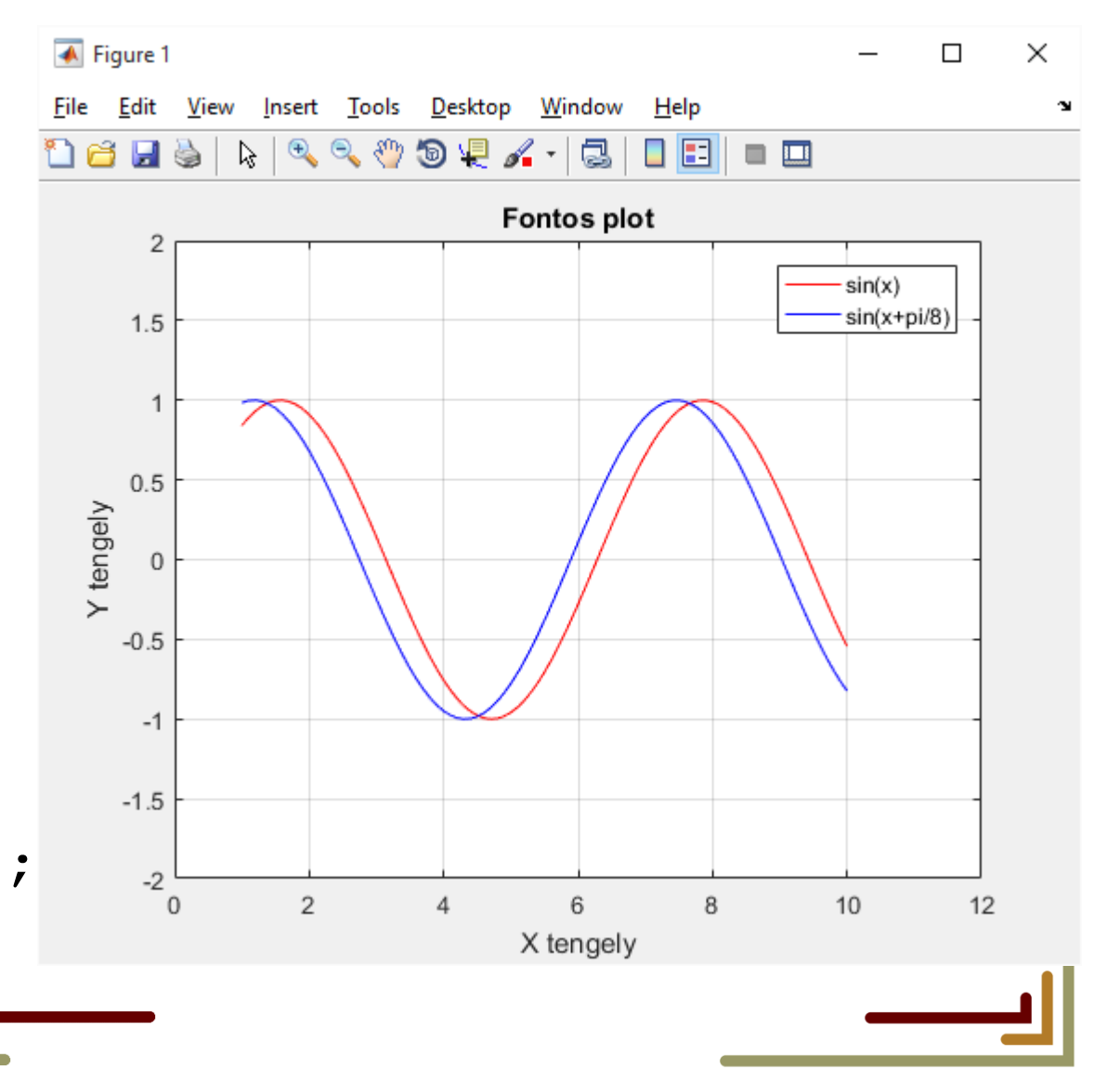

### **subplot**

 $\mathbf 0$ 

 $\overline{2}$ 

 $\overline{4}$ 

6

8

10

 $\overline{2}$ 

 $^{\circ}$ 

**Budapesti Műszaki és Gazdaságtudományi Egyetem «** .<br>Közlekedésmérnöki és Járműmérnöki Kar ■ Közlekedés- és Járműirányítási Tanszék  $\overline{\blacklozenge}$  Figure 1 figure(1); File Edit View Insert Tools Desktop Window Help  $x=1:0.1:10;$  $y1 = sin(x)$ ;  $\mathbf 1$  $y2 = sin(x + pi/8)$ ;  $0.5$  $0.5$  $y3 = sin(2*x)$ ;  $\mathbf 0$  $\mathbf 0$  $y4 = sin(4*x);$  $-0.5$  $-0.5$ **subplot(2,2,1);**  $-1$  $-1$  $^{\circ}$  $\overline{2}$  $\overline{4}$ 6 8  $10$  $\overline{2}$  $\mathbf{0}$  $\overline{4}$ plot(x,y1); 3 title('1');grid on;  $0.5$  $0.5$ **subplot(2,2,2);**  $\mathbf{0}$  $\mathbf{0}$ plot(x,y2);  $-0.5$  $-0.5$ title('2');  $-1$  $-1$ 

……

 $\Box$ 

10

8

8

10

 $\overline{2}$ 

 $6\phantom{1}6$ 

 $6\phantom{1}6$ 

 $\overline{4}$ 

 $\times$ 

### **bar plots**

**Budapesti Műszaki és Gazdaságtudományi Egyetem (** 

Közlekedésmérnöki és Járműmérnöki Kar Közlekedés- és Járműirányítási Tanszék

- bar(y)
- bar(x,y)

x = 1900:10:2000; y = [75 91 105 123.5 131 150 179 203 226 249 281.5]; bar(x,y)

y = [2 2 3; 2 5 6; 2 8 9; 2 11 12]; bar(y)

y = [2 2 3; 2 5 6; 2 8 9; 2 11 12]; bar(y,'stacked')

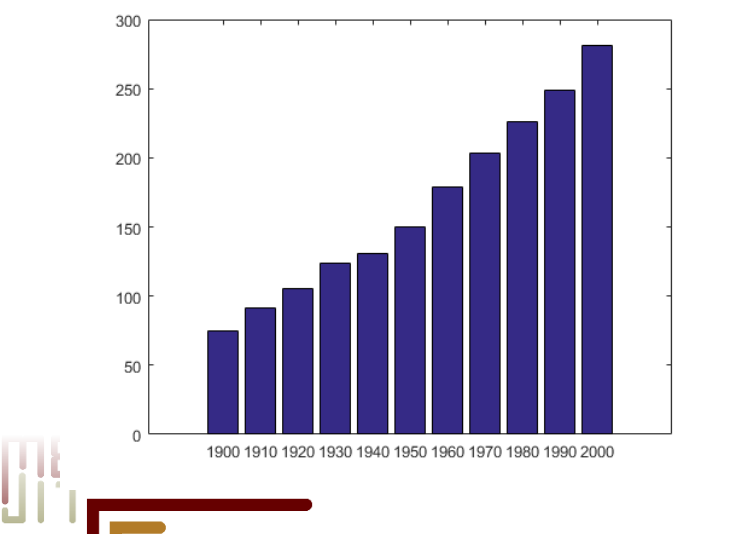

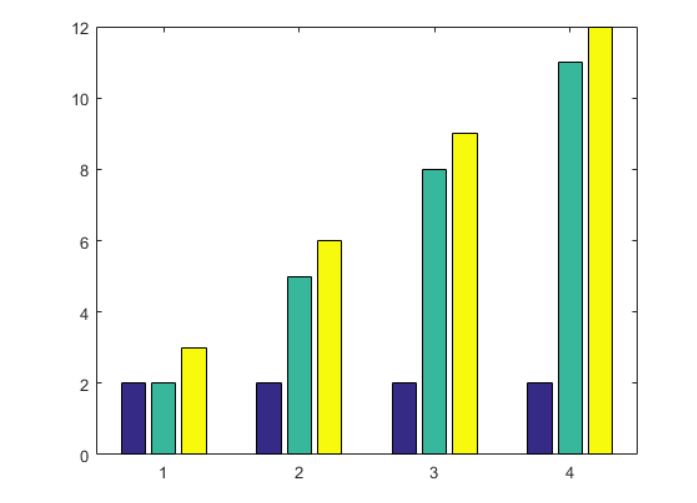

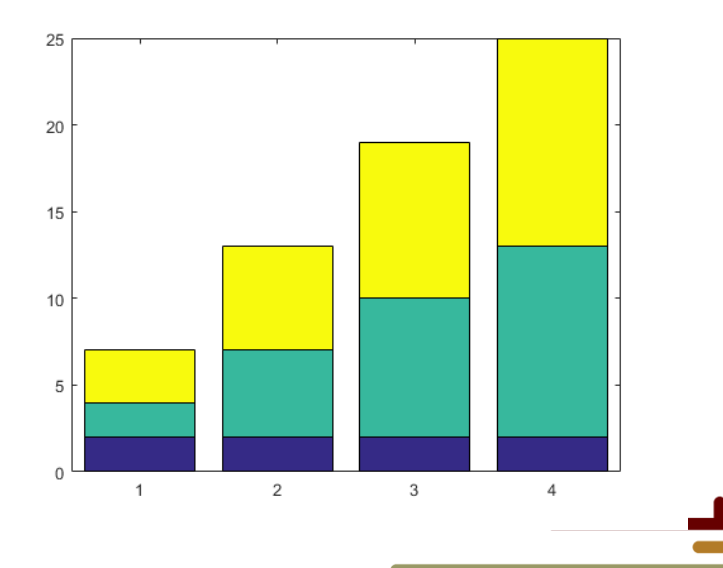

## **bar3 plots**

 $\mathcal{A}$ 

Ξ

即

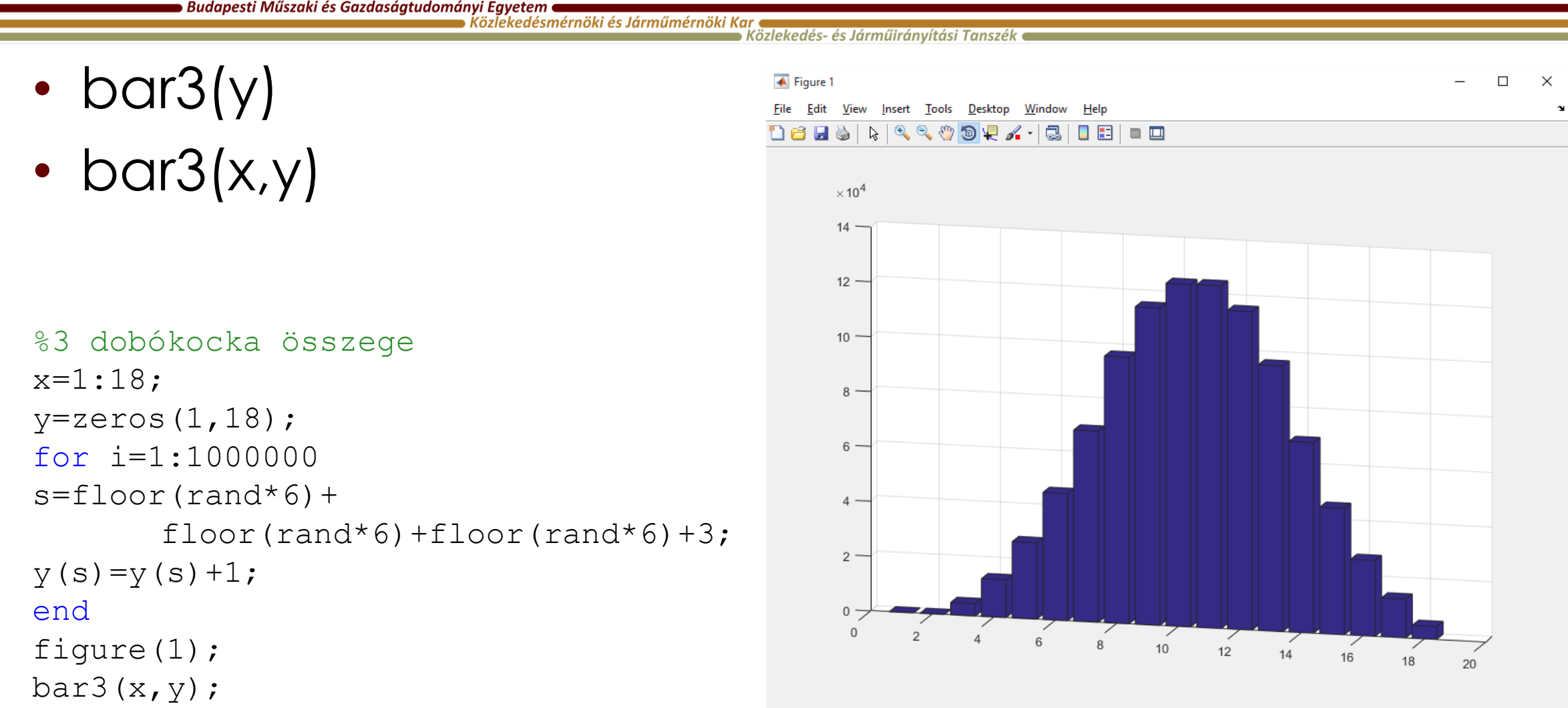

### **pie**

.<br>Közlekedés- és Járműirányítási Tanszék

 $X = 1:3;$ labels = {'Taxes','Expenses','Profit'}; pie(X,labels)

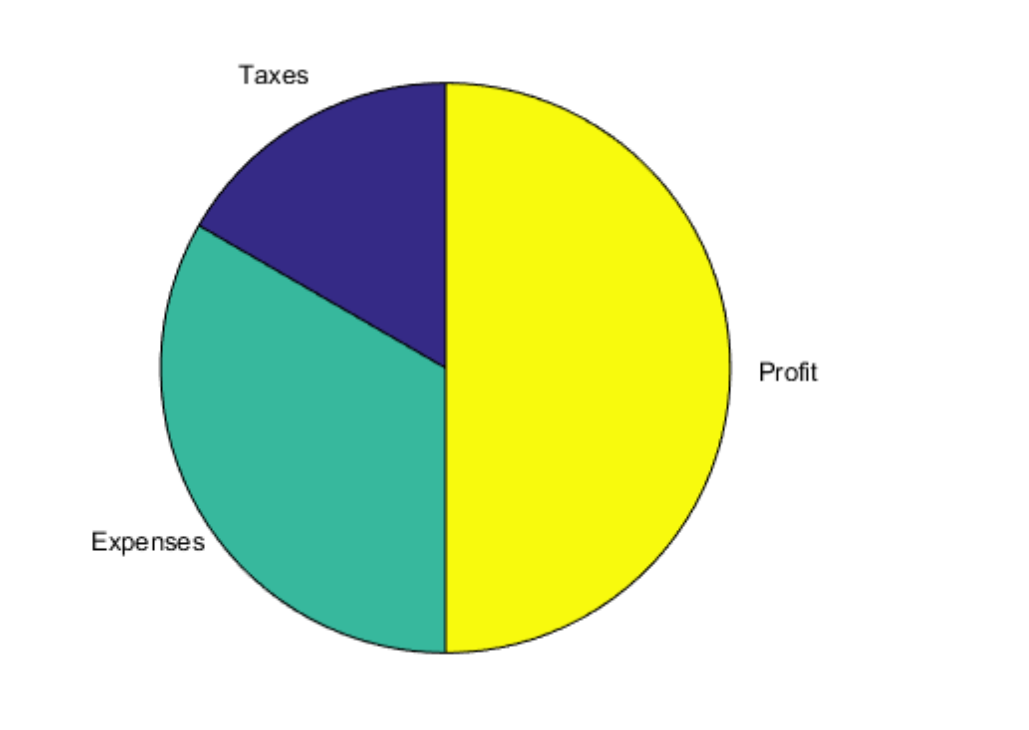

 $x = 1:3;$ labels = {'Taxes','Expenses','Profit'}; pie3(x,labels)

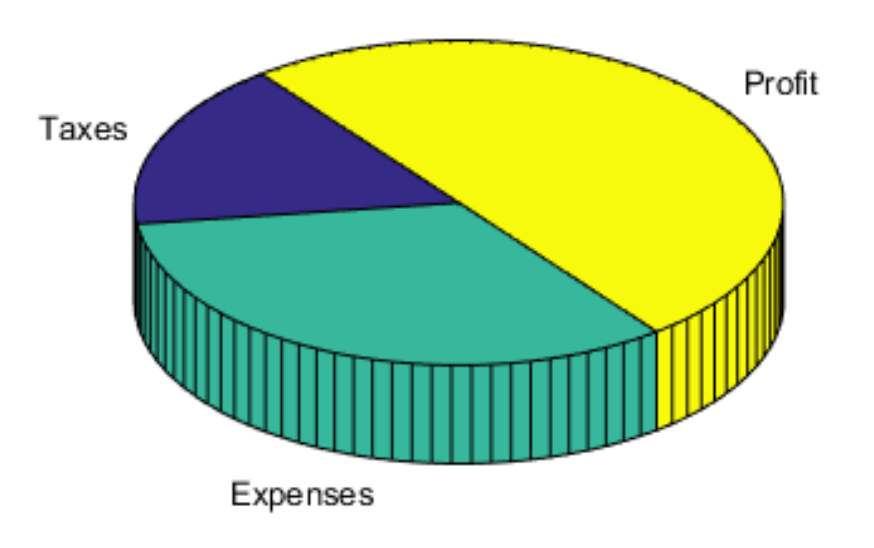

 $x=-4:0.1:4;$  $y=-4:0.1:4;$ z=sin(x'\*y); surf $(x, y, z)$ ;

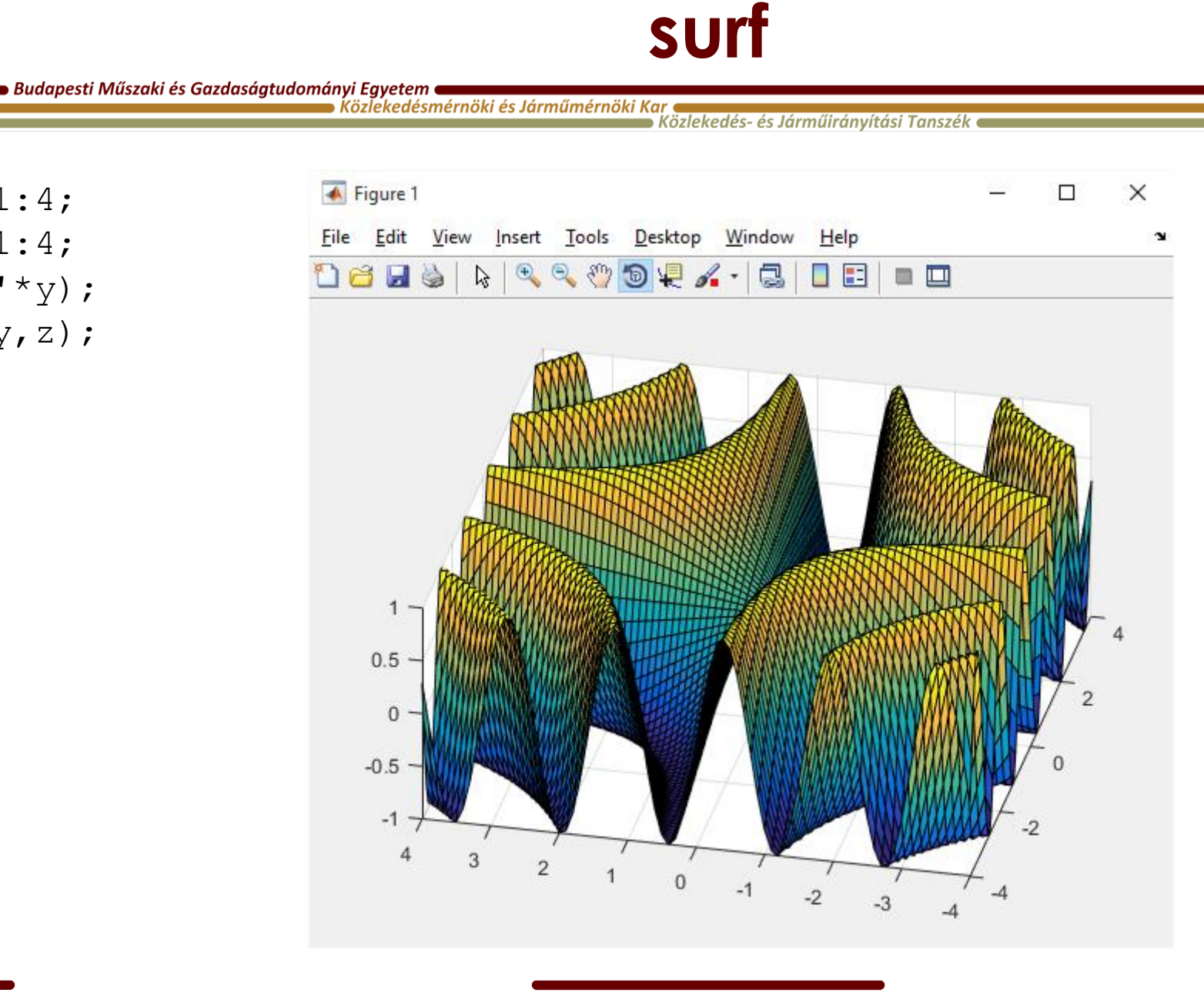

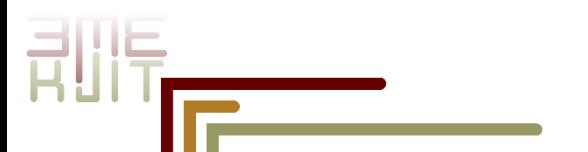

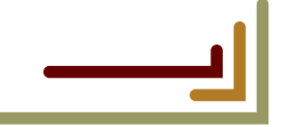